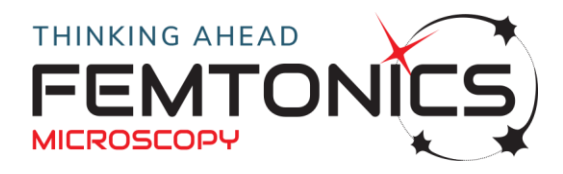

#### **MESc 4.0.0**

#### **New fetaures:**

- fully support for API 1.0
- Tiff export in case of High Speed Arbitrary Frame Scanning (AO data via FemtoAPI)
- Galvo feedback conversion calibration tool
- Waveform from protocol editor can be saved to and load from measurement file
- Protocol can be saved to measurement unit
- direct link to Customer Portal
- Ability to load focusing parameters from a measurement unit
- easy gated PMT handling for LED photostimulation

#### **User experience:**

- improved LUT editor with histogram
- linewidth of ROIs can be set
- section accumulation widget extended
- view direction selector widget redesigned
- image layers visibility
- easier usage of the Direct window

## **Application Layer Interface (API):**

- PyPI packages for python 3.6, 3.7 and 3.8 ( 32bit and 64bit )
- measurement control automation
- simple interface to get access measurement data from Matlab or python

#### **Bugfixes:**

- Galvo snap creates one frame
- occasionally Resonant video deadlock eliminated
- GUI bug at Test pattern selection
- OME Tiff export time reduced
- Galvo image arifacts fixed for low pixel dwell times
- Measurement initialization time reduced
- PES improved stability

# **Known issues:**

- displaying large amount of analogue input data could cause performance issue during playback of the measurement unit
- Initialization time before image acquisition takes more time as expected

# **MESc 3.6.1**

- Strict timestamp for each acquired frame
- Measurement control panel refinements

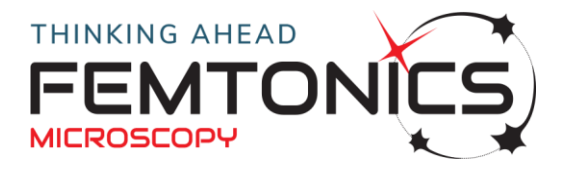

## **MESc 3.6.0**

- imaging with resonant scanner and photostimulation with galvo scanner at the same time (SIP)
- Protocol editor where you can define any kind of waveforms which can be attached to a specific channel – e.g. laser intensity control or trigger for external devices.
- Test pattern functionality:
	- Test route of photostimulation scanner
	- Test appropriate cycle period which influences galvo scanner speed on the pattern
- Protocol related functionalities:
	- EXPORT protocol: saving current protocol into a .proc file from Immediate window.
	- IMPORT protocol: importing a protocol from a .proc file into Immediate window.
	- SAVE protocol to MU: saving current protocol into measurement unit automatically when measurement starts.
	- LOAD protocol from MU: loading protocol from measurement unit and showing saved waveforms and pattern in the Processing tab.
	- SEND TO immediate: loading protocol from measurement unit to the immediate window as a new protocol in order to be able to repeat the measurement.
- Easy gated PMT handling in protocol editor: no need to worry about the PMT shutter width
- What we save in MESc file:
	- in json format:
		- cycle period
		- whole protocol
		- pattern
	- pattern for X and Y axis separately as a curve vector
	- all output waveforms as curve vectors sent to the microscope during the whole measurement
- GUI changes
	- Background ghost image from measurement unit
	- Zoom and pan with mouse
	- Drawing and editing paths: Line, spline, spiral, list of points
	- Improved waveform editor
	- Inverse waveform
	- Waveform pulse generator
	- Galvo-Resonant scanner alignment tool
	- Galvo scanner feedback conversion calibration tool

## **MESc 3.5.7**

• PMT data invert flag, configurable offset and shift for 8 and 16 bit modes

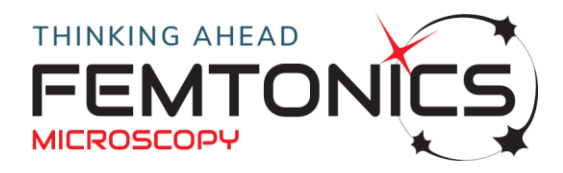

#### **MESc 3.5.6 SLE**

- Support for S series PES firmware.
- Corrected camera movement in alternative mode

## **MESc 3.5.5 CE**

• Data storage support for MES High Speed Raster Scan mode

# **MESc 3.5.4 LE**

- Speed based movement control of the PES based axes (Objectivearm, XY Stage)
- Improved immediate panel control
- Optional usage feedback system

## **MESc 3.5.0**

- Redesigned Focus widget
- MEScAPI technology preview

# **MESc 3.4.x**

- redesigned measurement panel
- Analog and digital input and output, optionally synchronized to imaging
- Galvo fullframe scan initial version